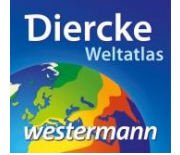

## **Arbeitsauftrag**

Vergleiche die Klimastationen Neustadt/Weinstraße und Dresden. Ermittle hierzu von beiden Stationen die Jahresdurchschnittstemperatur, die Jahresniederschlagssumme, die Höhe ü.M. und die Lage im Gradnetz. Nutze zur Lösung der Aufgabe den Kartendienst *Deutschland-Klima* im Diercke WebGIS und das Werkzeug *Informationen abrufen* .

1. Schritt: Gehe auf die URL[: http://www.diercke.de/](http://www.diercke.de/) und klicke auf der linken Menüleiste auf *Diercke* 

*WebGIS:*

**Diercke Web GIS** Karten analysieren

Klicke in der Liste der Kartendienste auf *Deutschland-Klima*. Der Kartendienst *Deutschland-Klima* wird daraufhin in einem neuen Browserfenster angezeigt.

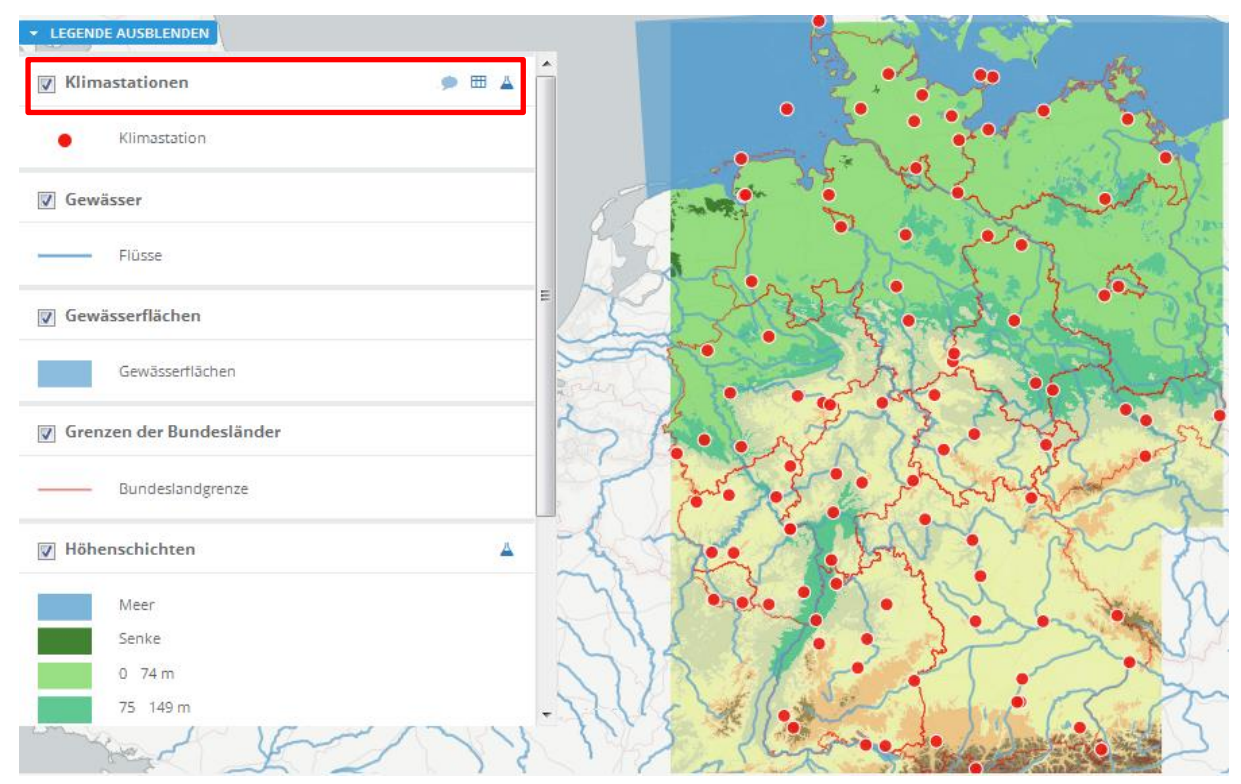

Abb. 1: Kartendienst *Deutschland-Klima*

2. Schritt: Schalte die Ebene *Klimastationen* sichtbar (sofern dies nicht bereits eingestellt ist). Vergleiche Abb. 1!

3. Schritt: Klicke mit der Maus auf die gewünschte Klimastation. Ein neues Fenster mit dem Klimadiagramm der gewünschten Station öffnet sich. Trage die Werte in die untenstehende Tabelle.

4. Schritt: Schließe danach das Klimadiagramm von Neustadt/Weinstraße, öffne das neue Klimadiagramm Dresden und verfahre ebenso.

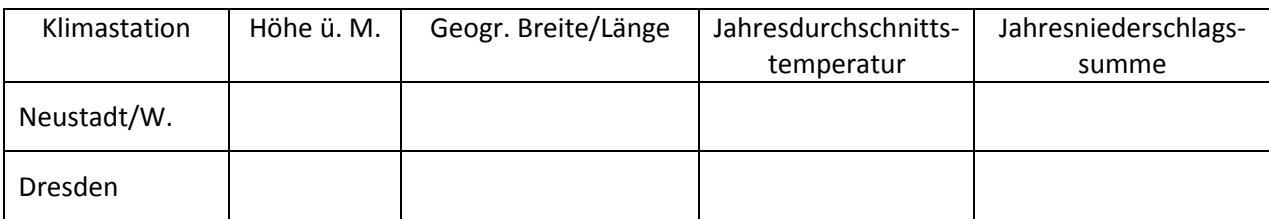